# **Appendix A**

# **Command reference table**

This appendix outlines the syntax of each command, explains its function and details any restrictions. All commands can be abbreviated if required and the minimum abbreviation is given in brackets after each command. All commands can be entered in upper or lower case.

In addition to these commands, typing a line number will edit from that line. If the line does not exist, editing continues from the next line or from the end of the program.

## **APPEND (A)**

#### **APPEND <program>**

**A P P E N D** loads a program from the current filing system on to the end of the program already in memory. If the resulting program is not legal BASIC or if it is too big to fit into the available memory, an error message is displayed and the original program is restored. If the program is too big for the current editing mode, the mode is reset to that which requires the least amount of memory. If the line numbers of the two programs overlap, the program is renumbered.

*Example*

#### **APPEND MYPROG**

#### **BACK (B)**

**BACK <colour>**

**B A C K** changes the background colour of the edit screen. Available colours are black (N), red (R), green (G), yellow (Y), blue (B), magenta (M), cyan (C) and white (W).

*Example*

**BACK B**

**CHANGE (C)**

```
CHANGE <string1> <string2>
```
**C H A N G E** searches through a program and replaces all occurrences of **<string1>** with **<string2>.** If the string is not found, or if the

replacement would make a line too long to be edited, an error is missed. If spaces are to be significant, the prompted version of the command should be used. In this case. the replace string may be null, effectively deleting the search string wherever it is found.

Example

```
CHANGE water wine
CHANGE
  Search string : INPUT
  Replace string : INPUT LINE
```
# **EDIT (ED)**

# **EDIT <string>**

**EDIT** searches through a program for the given string. The search string may contain embedded spaces but if leading or trailing spaces are to be significant, the prompted version of the command should be used. If the string is not found an error is raised. If the string is found, the program is displayed on the edit screen with the first occurrence of the string at the top of the screen. Subsequent searches can **be** carried out using the f5 (CONTINUE) key.

*Example*

**EDIT PRINT TAB**

# **END (E)**

#### **END**

**E N D** switches to the edit screen where the last page of the program is displayed with the cursor positioned on the last statement.

# **EXIT (EX)**

#### **EXIT**

**E X I T** clears the screen, returns to BASIC and issues a BASIC **O L D** command if there is a program in memory.

# **FIND (F)**

#### **FIND <string>**

**FIND** searches through a program and displays all the statements containing the search string. If there are more occurrences than can be displayed on one screen, the f5 (CONTINUE) key can be used to display the next screenful until no more occurrences are found and the command screen is returned to. Other valid keys are:

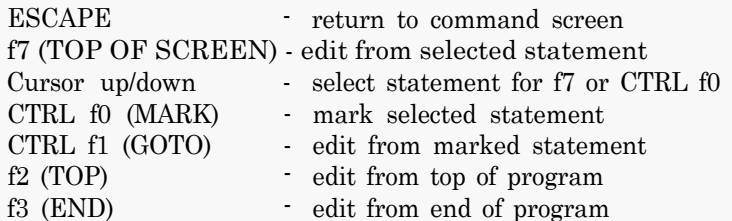

The rules for entering the string are the same as for the **E D** I **T** command.

*Example*

**FIND PRINT TAB**

# **FORE (FO)**

**FORE <colour>**

**F O R E** changes the foreground colour of the edit screen. Available colours are black  $(N)$ , red  $(R)$ , green  $(G)$ , yellow  $(Y)$ , blue  $(B)$ , magenta  $(M)$ , cyan  $(C)$  and white (W).

*Example*

**FORE W**

#### **GOTO (G) GOTO**

**G O T O** changes to the edit screen with the cursor on the marked statement at the top of the screen. If there is no marked statement an error message is displayed.

# **HELP**

#### **HELP**

**H E L P** lists all available commands with their syntax.

# IE (I)

 $IF$ 

**I E** creates a new statement at the end of the program, switches to the edit screen and displays the last page of the program with the cursor positioned on the new statement.

# **INFO (IN)**

# **INFO**

**I N F O** displays information about the program currently in memory.

#### **INSERT (INS) INSERT**

**I N S E R T** switches to insert mode for editing.

# **IT**

**I T**

**I T** creates a new statement at the top of the program and switches to the edit screen with the cursor on the new statement. If necessary, the program is renumbered.

# **LABEL (LA)**

### **LABEL**

**L A B E L** converts line number references to label names as long as they point to valid label statements. A label statement consists of **REM** followed by a valid label name. A label name begins with @ followed by any combination of alphanumeric characters and the characters ' and \_. If replacing a line number with a label name would make a line too long, an error is raised.

# **LOAD (L)**

LOAD <program>

**L O A D** loads a program from the current filing system into memory. If the program is not legal BASIC or if it is too big to fit into the available memory, an error is raised. If the program is too big for the current editing mode, the mode is reset to mode 7 (which requires the least screen memory) and the message No room - Mode reset is displayed.

*Example*

**LOAD MYPROG**

## **MODE (M)**

## **MODE <n>**

**MODE** changes the edit screen mode. Valid modes are 0, 1, 3, 4, 6 and 7. If there is not enough memory to edit the program in the requested mode, an error is raised.

*Example*

**MODE 3**

**NEW (N) NEW**

**NEW** is equivalent to the BASIC **NEW** command.

```
NOSCROLL (NO)
```
#### **NOSCROLL**

**NOSCROLL** disables scrolling on the edit screen for cursor movement. Instead, attempting to move the cursor beyond the screen boundaries causes screen wraparound.

#### **NUMBER (NU)**

#### **NUMBER**

**NUMBER** converts label references to line numbers as long as they are matched by valid label statements somewhere in the program. An error is raised if no label references are found, if replacing a label reference with a line number would make a statement too long or if there are any label references which are not matched by label statements.

#### **OLD (O)**

#### **OLD**

**OLD** is equivalent to the BASIC **OLD** command. If there is no valid BASIC program in memory an error message is displayed. If the program is too big for the current editing mode, the mode is reset to mode 7 (which requires the least screen memory).

# **OVERTYPE (OV)**

#### **OVERTYPE**

0 **V E R T Y P E** switches to overtype mode for editing.

**SCROLL (SC)**

**SCROLL**

**S C R O L L** enables scrolling on the edit screen.

# **TAB (TA)**

## **TAB <n>**

**TAB** sets the distance between tab stops to a value between 0 and 80. The default value is 5.

*Example*

**TAB 10**

**TOP (T)**

**TOP**

**TOP** edits from the first line of the program

# **Editing reference table**

Editing takes place in the screen mode and colours which have been selected. The default colours are white test on a blue background (except in mode 7 where they are white test on a black background). Line numbers are displayed to the left of the test area and may not be edited. Only complete statements are displayed on the screen. blank lines are left at the bottom if necessary.

The screen scrolls as necessary to accommodate new or extended statements. An amended statement is only written to memory when you leave that statement. At this time, any unused screen lines are recovered and any BASIC keyword abbreviations are expanded. Before a statement is updated in memory, trailing blanks are removed.

#### **The cursor keys**

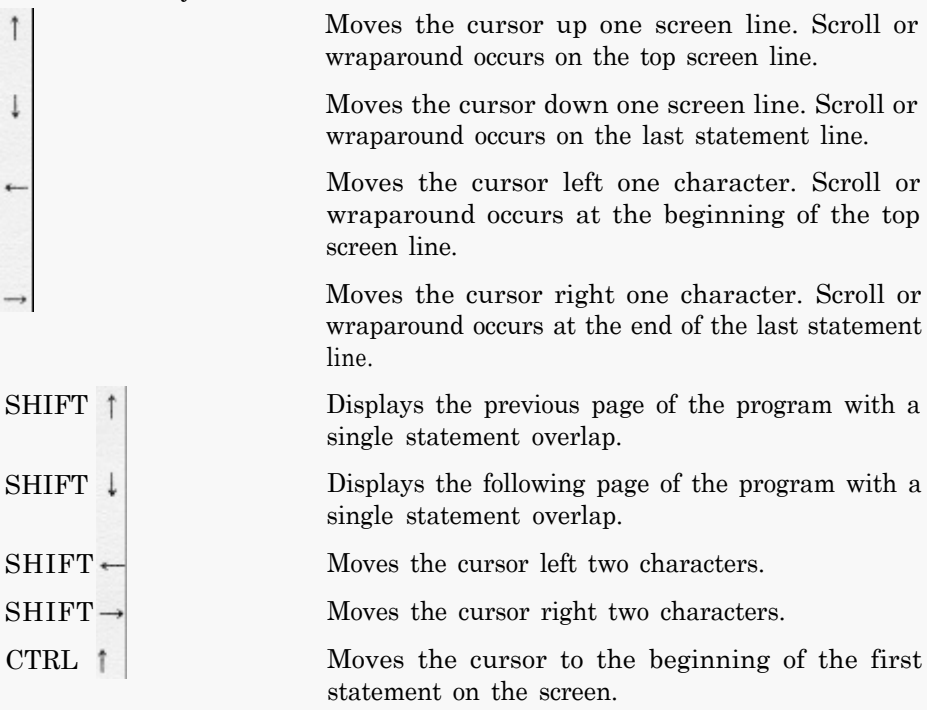

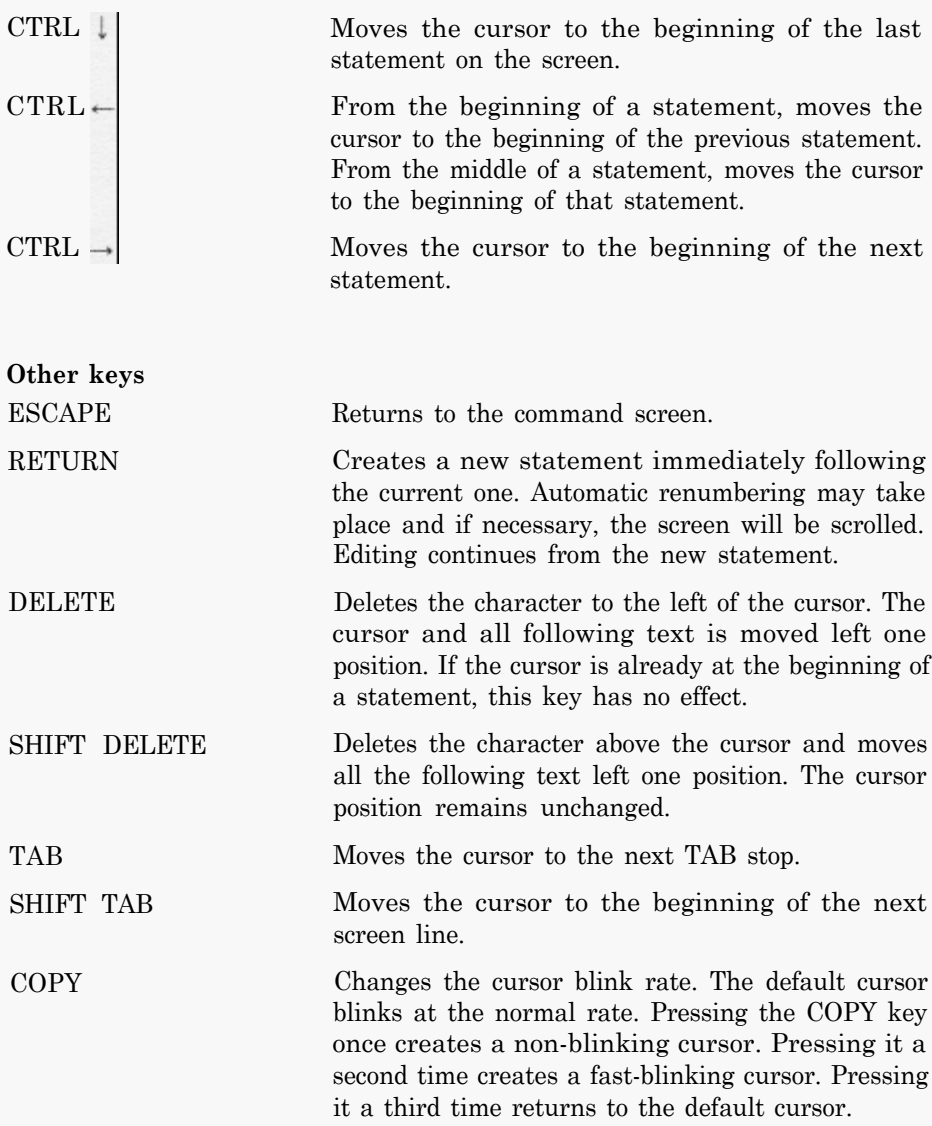

# **Appendix C**

# **Function key reference table**

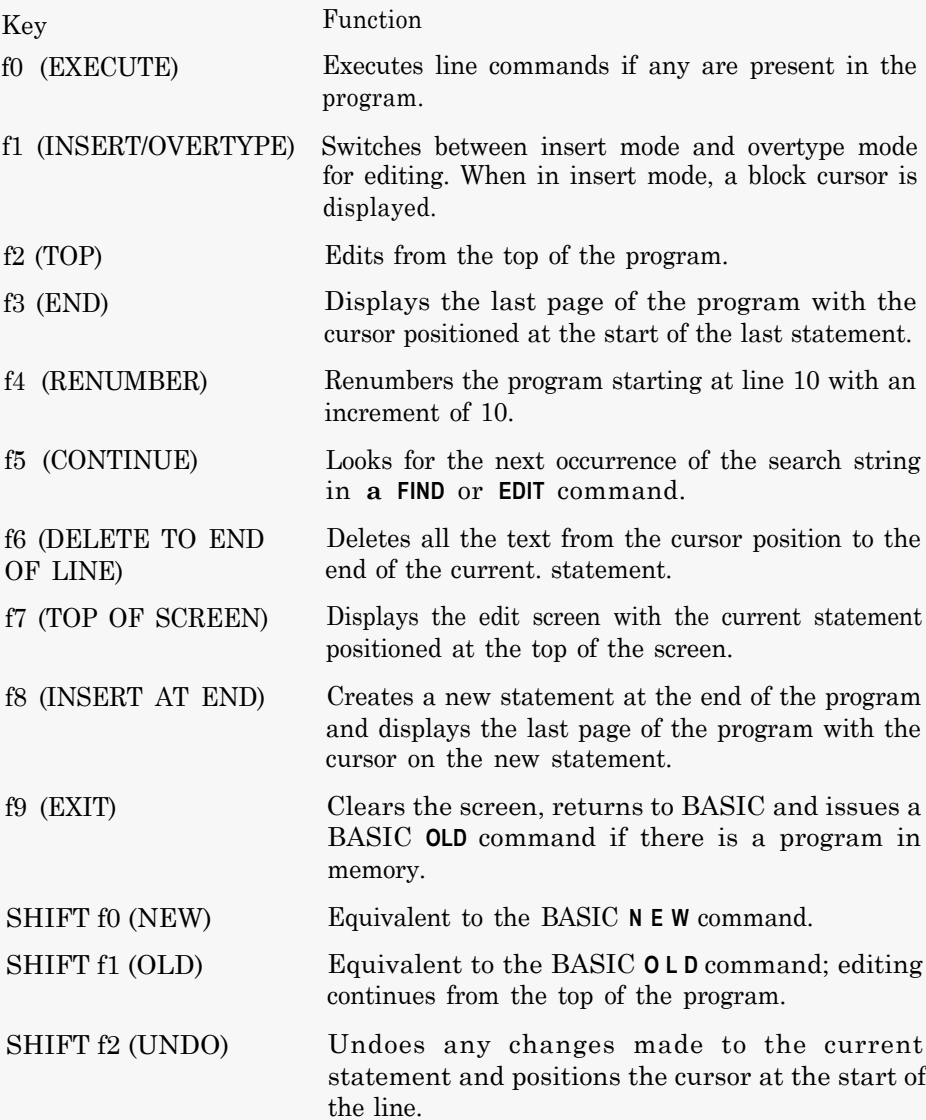

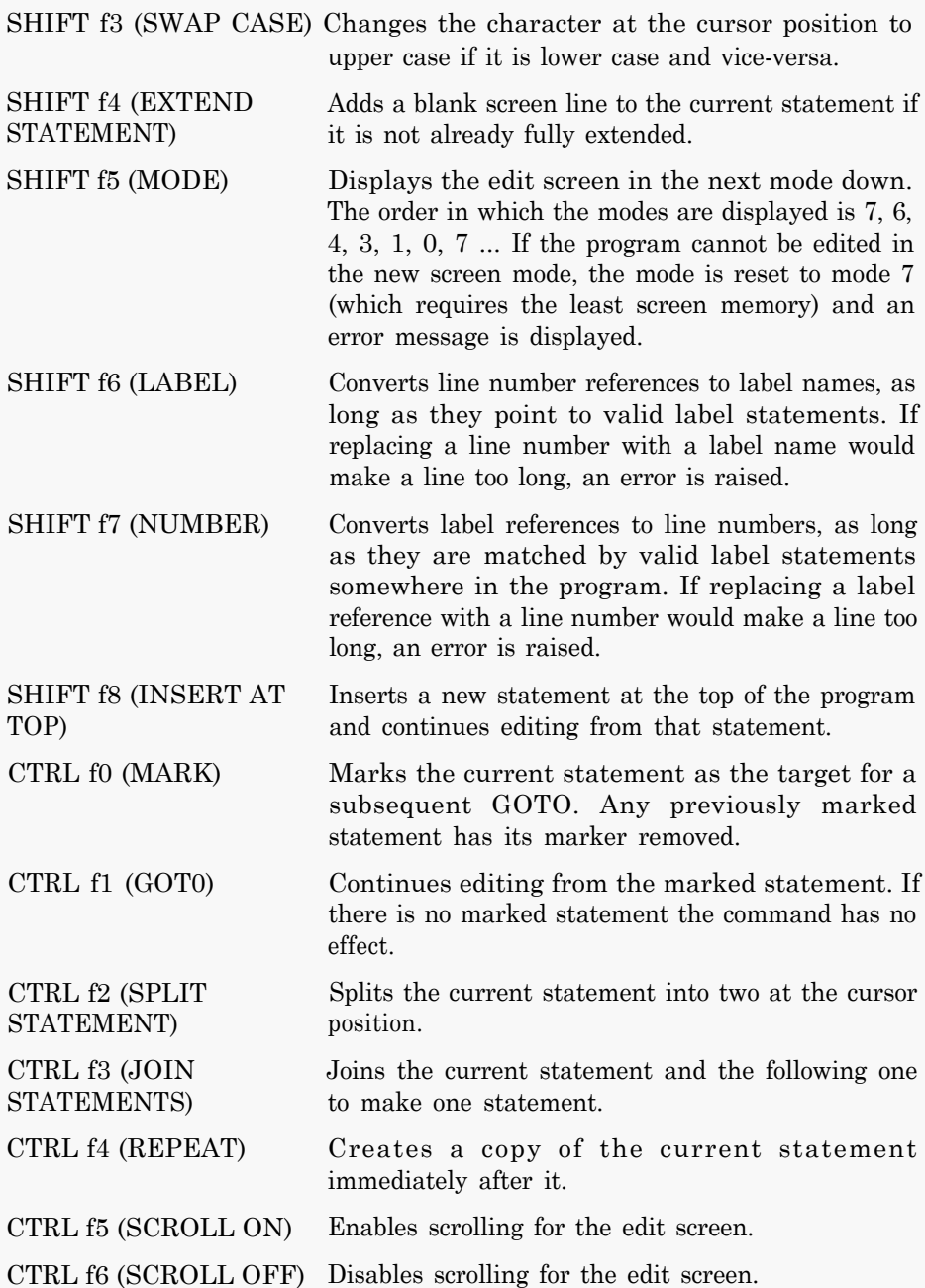

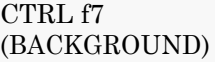

For modes other than 7, this command sets the background colour for editing to the next one in sequence. The order of the colours is blue, magenta, cyan, white, black. red, green, yellow. blue ...

CTRL f8 For modes other than 7. this command sets the (FOREGROUND) foreground colour for editing to the next one in foreground colour for editing to the next one in sequence. The order of the colours is white, black, red. green, yellow, blue, magenta, cyan, white ...

# **Error messages**

When an error occurs, The BASIC Editor will return you to the command screen, if you are not already there, display an error message and bleep. All the error messages that can be raised by The BASIC Editor are listed below. Errors can also arise following a star command. For example, the command **\*KEY ABC** will raise a **Bad key** error.

#### **Argument missing**

A command has been entered which needed additional data but this was not supplied. For example. entering **LOAD** without a program name would generate this error.

#### **Bad number**

A valid number was expected but the input was not numeric or was greater than 32767.

#### **Bad program**

The program in memory is not a valid BASIC program. The only commands valid are **NEW, LOAD, EXIT, INFO, HELP** and star commands. No editing facilities are available.

#### **Destination missing**

The destination has not been supplied for a move or copy line command.

#### **Incompatible line commands**

Two line commands have been entered but were found to be different. For example, inserting an **MM** command with a **CC** command would raise this error.

#### **Incomplete line command**

The first line command of a block delete, move or copy is present, but the second is missing.

#### **Increment must be in range 1-255**

The increment for a **RENUMBER** command was outside the allowed range.

## **Lines too long to be joined**

An attempt has been made to join two statements whose combined length exceeds the maximum allowed.

#### **Missing line command**

A destination has been provided, but no line commands have been inserted.

#### **No labels reinstated**

The **L A B E L** command found no line numbers which could be converted into label references.

#### **No marked line**

The **GOTO** command has been entered, but there is no marked line.

#### **No references to labels were found**

The **NUMBER** command has been used, but the program contains no label references.

#### **No room**

The program has used up all the available memory. Changing the editing mode may give you some more room.

#### **No room for this mode**

The **M O D E** command has been used, but cannot be executed as the program is too big for the mode specified.

#### **No room - Mode reset**

A **LOAD, APPEND** or **OLD** command has been used, but the program is too big to be edited in the current mode. This error could also occur when the mode is changed on the edit screen. The mode is reset to mode 7 (which requires the least screen memory).

#### **No search string set up**

The f5 (CONTINUE) key was pressed on the edit screen when no **EDIT** or **FIND** command had been entered.

#### **Only colours N, R, G, Y, B, M, C, W are valid**

A **FORE** or **BACK** command has been entered with an invalid colour.

#### **Only modes 0, 1, 3, 4, 6, 7 are valid**

The **MODE** command has been entered with an invalid mode.

#### **Only two strings allowed**

More than two strings were entered for a **CHANGE** or **QCHANGE** command. If spaces are to be significant, the prompted version of the command should be used.

#### **Replace string missing**

No replace string has been entered for a **CHANGE** or **QCHANGE** command.

#### **Start line/Increment too big**

The arguments supplied for a **RENUMBER** command cause the BASIC line numbers to exceed the maximum (32767).

#### **String not found**

Either no occurrences or no more occurrences of a search string have been found.

#### **Tab stop must be in range 0-80**

The **TAB** command has been used with a value outside the allowed range.

#### **Target not found**

The **RENUMBER** command has been used and one or more statements have been found containing references to line numbers which do not exist. The program has been renumbered, but all such references have been replaced with the string @@@@.

#### **Too many arguments**

More arguments have been entered for a command than are allowed.

#### **Too many line commands**

A line command for a single statement has been inserted, but a second command is also present.

#### **Unknown error message**

An error has occurred while executing a star command which is not available for display. This error occurs when other programs do not follow the recommended approach to error-handling.

#### **Unresolved labels**

A **NUMBER** command has been executed and one or more references have been found to label statements which do not exist.

#### **Updates would make line too long**

Replacing a search string with a replace string would make a statement too long to be edited. The current command is abandoned at this point.